# **Orientalmotor**

# ロボットコントローラユニット MRCUシリーズ

# 技術資料

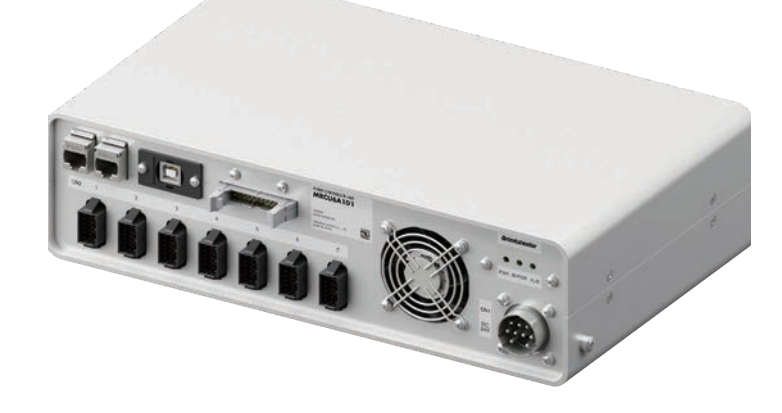

#### もくじ

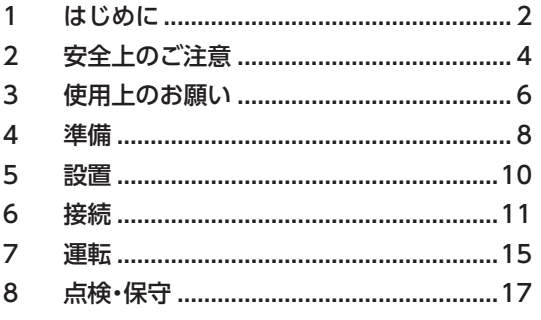

- 9 トラブルシューティング ...........................18
- 
- 

お買い上げいただきありがとうございます。

この技術資料には、製品の取り扱いかたや安全上の注意事項を示しています。

●技術資料をよくお読みになり、製品を安全にお使いください。

•お読みになった後は、いつでも見られるところに必ず保管してください。

# <span id="page-1-0"></span>はじめに

## 1-1 お使いになる前に

製品の取り扱いは、電気・機械工学および安全に関する専門知識を持つ有資格者が行なってください。 お使いになる前に[、4ページ「2 安全上のご注意」](#page-3-1)をよくお読みのうえ、正しくお使いください。また、本文中の警告・注意・ 重要に記載されている内容は、必ずお守りください。

この製品は、一般的な産業機器への組み込み用として設計・製造されています。その他の用途には使用しないでください。 この警告を無視した結果生じた損害の補償については、当社は一切その責任を負いませんので、あらかじめご了承ください。

## 1-2 関連する取扱説明書

取扱説明書、技術資料については、当社のWEBサイトからダウンロードしていただくか、支店・営業所にお問い合わせくだ さい。

- ロボットコントローラユニットMRCUシリーズ 技術資料(本書)
- ロボットコントローラMRC01 ユーザーズマニュアル

本書では、ハードウェアの内容を主に記載しています。制御方法、パラメータ、入出力信号など本書に記載のない内容は 「MRC01 ユーザーズマニュアル」をご覧ください。

## 1-3 製品の概要

この製品は、AZシリーズ/AZシリーズ搭載電動アクチュエータで構成したロボットを制御するコントローラユニットです。 AZシリーズ miniドライバ RS-485通信タイプとロボットコントローラMRC01が内蔵されているため、ドライバとコント ローラ間の配線作業を削減できます。

## ■ 対応するロボットタイプ

最大7軸(エンドエフェクタ含む)で構成されたロボットを制御できます。対応するロボットの詳細はプログラミングソフト MRC Studioのセットアップウィザード画面でご確認ください。

### ■ 2種類の制御方法

- EtherNet/IPのImplicit通信(周期通信)で運転する。
- I/Oを入力して運転する。

## ■ 運転プログラムやパラメータの設定方法

運転プログラムはMRC Studioで設定します。 パラメータは、MRC StudioまたはEtherNet/IPで設定できます。

## ■ ダイレクトデータ運転機能を搭載

ダイレクトデータ運転とは、データの書き換えと運転の実行を同時に行なうことができる機能です。 位置(移動量)や速度などの運転データを頻繁に変更するときや、位置を微調整する用途に適しています。 ダイレクトデータ運転は、EtherNet/IPで行ないます。

## ■ EDSファイルの提供について

EDSファイル(Electronic Data Sheets ファイル)とは、EtherNet/IP対応製品の固有情報を記述しているファイルです。 EDSファイルをスキャナの設定ツールにインポートすることで、コントローラがお手元に届く前にEtherNet/IPの設定を行 なえます。

EDSファイルは、オリエンタルモーターのWEBサイトのMRC01製品ページからダウンロードできます。 https://www.orientalmotor.co.jp/ja

# <span id="page-3-0"></span>2 安全上のご注意

<span id="page-3-1"></span>ここに示した注意事項は、製品を安全に正しくお使いいただき、お客様や他の人々への危害や損傷を未然に防止するための ものです。内容をよく理解してから製品をお使いください。

コントローラを組み込む機械が関連する安全基準を満たしていない場合、モーターおよび電動アクチュエータの運転を開 始する(用途の指定に従って装置を操作する)ことは禁止されています。工場または機械の安全責任者は、けがや機械損害を 防止し回避するため、安全に関する専門知識を持つ有資格者だけが機械の操作を行なうように保証する必要があります。 有資格者とは、適切な訓練や教育を受け、経験があり、また関連する規格、法規制について精通しており、工場の安全責任者 によって必要な活動を行なうことを許可され、潜在的危険を識別し、防止することのできる人を指します。

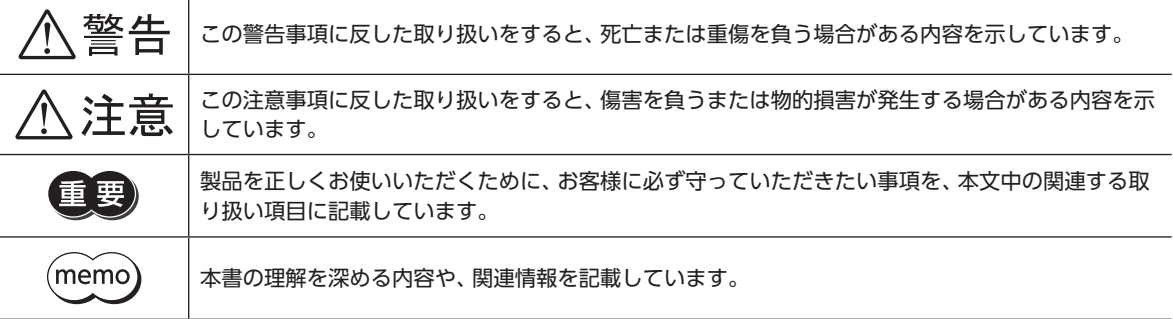

# 八警告

#### 全般

- 人命および身体の維持や管理などに関わることを目的とする装置には使用しない。
- 爆発性雰囲気、引火性ガスの雰囲気、腐食性の雰囲気、水のかかる場所、および可燃物のそばでは使用しない。火災・けが の原因になります。
- 設置、接続、運転・操作、点検・故障診断の作業は、電気および機械工学の専門知識および安全に関する専門知識を持つ有 資格者が行なう。火災・けが・装置破損の原因になります。
- 通電中はコントローラに触れない。火災の原因になります。
- コントローラのアラーム(保護機能)が発生したときは、原因を取り除いた後でアラーム(保護機能)を解除する。原因を取 り除かずに運転を続けると、コントローラが誤動作して、けが・装置破損の原因になります。
- コントローラを含めたすべての部品を装置に組み込んだ完成状態でリスクアセスメントを実施する。けが・装置破損の原 因になります。
- 装置全体が、ISO 12100、ISO 10218-1、ISO 10218-2、および労働安全衛生法をはじめとする関連規格、法規制を 満たした状態で使用する。けが・装置破損の原因になります。
- 装置の動作中にロボットの可動範囲内に入らないよう、必ずISO 13857で規定された安全距離を満たす安全防護柵を設 ける。けがの原因になります。
- 教示作業は安全防護柵の外側で行なう。けがの原因になります。
- 安全防護柵の内側でロボットを調整、点検する場合は、装置全体のリスクアセスメントの結果に応じた適切な安全対策を 施す。けがの原因になります。
- 装置の故障や動作の異常が発生したときに、装置全体が安全な方向へはたらくよう、適切な安全対策を施す。けがの原因 になります。

#### 設置

• コントローラは筐体内に設置する。けがの原因になります。

#### 接続

- コントローラの電源入力電圧は、定格範囲を守る。火災の原因になります。
- 接続図にもとづき、確実に接続する。火災の原因になります。
- ケーブルを無理に曲げたり、引っ張ったり、挟み込まない。火災・破損の原因になります。

#### 運転

- 停電したときはコントローラの電源を切る。けが・装置破損の原因になります。
- 電源を投入するときは、コントローラの入力信号をすべてOFFにする。けが・装置破損の原因になります。
- EtherNet/IPのImplicit通信が開始される前に、出力信号をすべてOFFにする。けが・装置破損の原因になります。
- 運転中はモーターを無励磁にしない。モーターが停止し、保持力がなくなるため、けが・装置破損の原因になります。

#### 修理・分解・改造

• コントローラを分解・改造しない。けが・装置破損の原因になります。

#### 全般

- コントローラの仕様値を超えて使用しない。けが・装置破損の原因になります。
- 指や物をコントローラの開口部に入れない。火災・けがの原因になります。
- コントローラに接続されたケーブルを無理に曲げたり引っ張らない。破損の原因になります。

#### 設置

- 可燃物をコントローラの周囲に置かない。火災・やけどの原因になります。
- 通風を妨げる障害物をコントローラの周囲に置かない。装置破損の原因になります。

#### 運転

- 異常が発生したときは、ただちに運転を停止し、電源を切る。火災・けがの原因になります。
- 電源は、一次側と二次側が強化絶縁された直流電源を使用する。感電の原因になります。

#### 保守・点検

• 絶縁抵抗測定、絶縁耐圧試験を行なうときは、端子に触れない。感電の原因になります。

# <span id="page-5-0"></span>3 使用上のお願い

製品をお使いいただくうえでの制限やお願いについて説明します。

### ■ 全般

● 絶縁抵抗測定、絶縁耐圧試験を行なうときは、コントローラと他の製品を切り離してください コントローラと他の製品を接続した状態で、絶縁抵抗測定、絶縁耐圧試験を行なうと、製品が破損するおそれがあります。

#### ● プラス側を接地した電源を接続するときの注意

コントローラのUSB通信コネクタは絶縁されていません。電源のプラス側を接地するときは、マイナス側を接地した機器(パ ソコンなど)を接続しないでください。これらの機器とコントローラが短絡して、破損するおそれがあります。接続する場合 は、機器を接地しないでください。

#### ● NVメモリへのデータ保存

データをNVメモリに書き込んでいる間、および書き込み後5秒以内は、電源を切らないでください。書き込みが正常に終了 せず、EEPROM異常のアラームが発生する原因になります。NVメモリの書き換え可能回数は、約10万回です。

#### ● ノイズ対策

ノイズ対策については、「MRC01 ユーザーズマニュアル」をご覧ください。

#### ■ 産業用ロボットの特別教育の実施

- 日本においてこのコントローラを組み込んだ装置は、労働安全衛生規則の定める産業用ロボットに該当する場合があり ます。
- 産業用ロボットを使用する事業者は、労働安全衛生法第59条や関係省令などに定めるところにより、産業用ロボットの 特別教育を実施してください。
- 産業用ロボットを使用する事業者は、産業用ロボットの教示、プログラミング、動作の確認・点検、調整・修理を行なう作 業者が適切な訓練を受けていること、およびその仕事を安全に行なう能力を持っていることを確認してください。

#### ■ 産業用ロボットの設置や使用に関する主な法令・規格

以下の法令や規格は日本国内での使用を対象とした代表的なものです。以下に記載する内容は、その一部です。 なお、設計・製造するシステムや用途に応じて、適用すべき他の法令や規格があれば、それらも守ってください。

#### ● 経済産業省関連の法令類

電気事業法、電気用品安全法、電気用品安全法施行令

#### ● 厚生労働省関連の法令類

- 労働安全衛生法
- 労働安全衛生法施行令
- 労働安全衛生規則
	- 安全衛生教育(特別教育を必要とする業務)

```
第36条の31号 産業用ロボットの可動範囲内において行う産業用ロボットの教示等の業務
```
第36条の32号 産業用ロボットの可動範囲内において行う産業用ロボットの検査等の業務

#### 産業用ロボット(教示等)

第150条の3 産業用ロボットの可動範囲内において産業用ロボットについて教示等の作業をする時の危険防止の 措置(第1号、2号は駆動源を遮断して行うときは、この限りでない)

- 1.作業規定作成(操作方法、速度規定、作業合図、異常措置などの手順)
- 2.直ちに停止できるための措置
- 3.操作盤上のスイッチに対する誤操作防止対策(作業中の表示など)

#### 産業用ロボット(運転中の危険の防止)

第150条の4 産業用ロボットを運転する場合、リスクアセスメント(危険性等の調査)により、産業用ロボットに 接触等の危険が生ずるおそれがあるときは、柵または囲いの設置などで危険防止の措置を講じなけ ればならない。

産業用ロボット(検査等)

- 第150条の5 産業用ロボットの可動範囲内において産業用ロボットについて検査等の作業をする時の危険防止の 措置(駆動源を遮断して行うときは、この限りでない)
	- 1.作業規定作成
	- 2.直ちに停止できるための措置
	- 3.操作盤上のスイッチに対する誤操作防止対策(作業中の表示など)
- 産業用ロボット(点検)
- 第151条 産業用ロボットの可動範囲内において産業用ロボットについて教示・検査等の作業前の点検と補修の措置 (駆動源を遮断して行うときは、この限りでない)
	- 1.外部電線の被覆又は外装の損傷の有無
	- 2.マニプレータの作動の異常の有無
	- 3. 制動装置及び非常停止装置の機能
- 産業用ロボットの使用等の安全基準に関する技術上の指針 労働安全衛生法第28条に基づくこの指針は、産業用ロボットの使用時における産業用ロボットとの接触等による災害を 防止するため、産業用ロボットの選定、設置、使用、定期検査等、教育に関する留意事項について定めたもの。
- 安全衛生特別教育規程(産業用ロボットの教示等及び検査等の業務に係る特別教育)
	- 第18条 労働安全衛生規則第36条第31号の教示等の業務に係る特別教育は学科教育及び実技教育により行うものと する。
	- 第19条 労働安全衛生規則第36条第32号の検査等の業務に係る特別教育は学科教育及び実技教育により行うものと する。
- 労働安全衛生規則第36条第31号に基づく労働大臣が定める機械を定める告示
- 産業用ロボットの適用除外の内容
	- 1.すべての原動機出力が80 W以下のもの
	- 2. 固定シーケンス制御で単純な動きの繰り返しのもの
	- 3.可動部の最長の移動距離が300 mm以下であるもの

#### ● 国際規格(日本産業規格: JIS)

- ISO 12100(JIS B 9700) Safety of machinery-General principles for design-Risk assessment and risk reduction (機械類の安全性-設計のための一般原則-リスクアセスメント及びリスク低減)
- ISO 10218-1(JIS B 8433-1) Robots and robotic devices-Safety requirements for industrial robots-Part 1: Robots (ロボット及びロボティックデバイス-産業用ロボットのための安全要求事項-第1部:ロボット)
- ISO 10218-2(JIS B 8433-2) Robots and robotic devices-Safety requirements for industrial robots-Part 2: Robot systems and integration (ロボット及びロボティックデバイス-産業用ロボットのための安全要求事項-第2部:ロボットシステム及びインテグ レーション)

# <span id="page-7-0"></span>4 準備

## 4-1 製品の確認

次のものがすべて揃っていることを確認してください。不足したり破損している場合は、お買い求めの営業所までご連絡く ださい。

• コントローラ ...............................1台

## 4-2 品名の見方

お買い求めの製品の品名は、銘板に記載された品名で確認してください。

$$
\underbrace{\text{MRCU}}_{4} \quad \underbrace{\text{6A}}_{2} \quad \underbrace{\text{1D}}_{3} \quad \underbrace{\text{1}}_{4}
$$

1 2 3 4

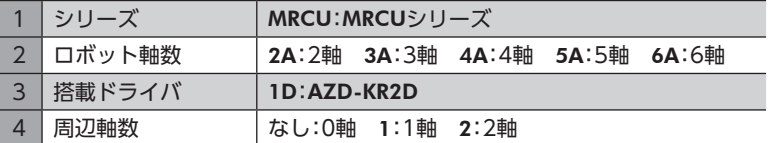

## 4-3 組み合わせ可能な製品

ドライバと組み合わせが可能な製品は次のとおりです。製品の品名は、銘板で確認してください。

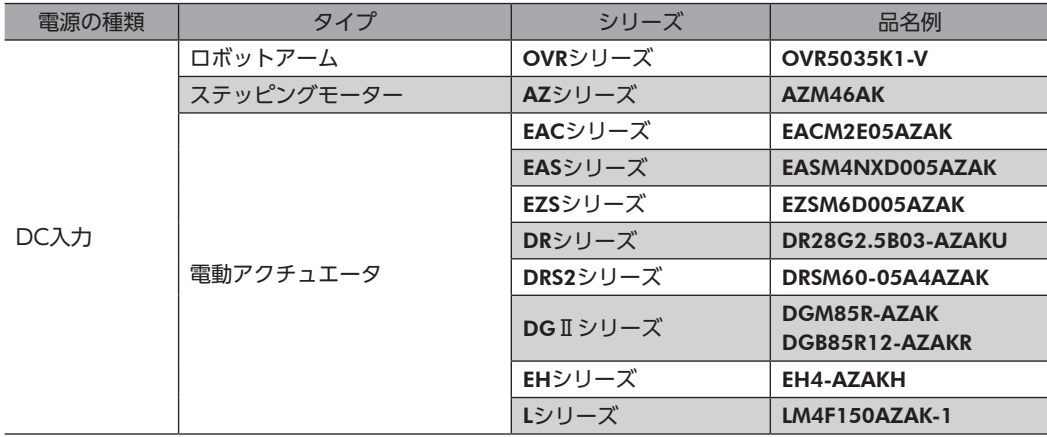

# 4-4 銘板の情報

I

図はサンプルです。

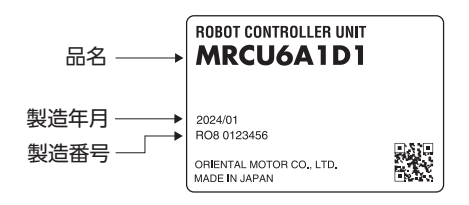

# 4-5 各部の名称と機能

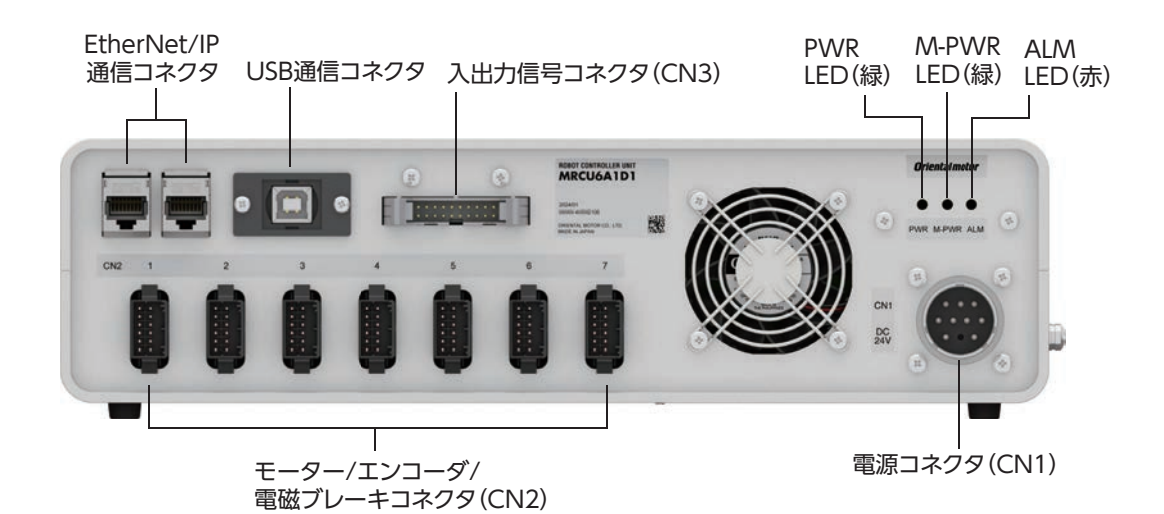

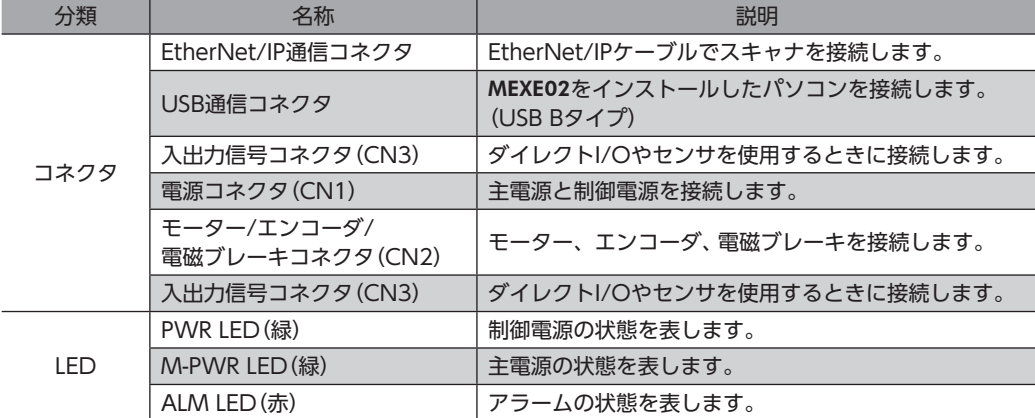

# <span id="page-9-0"></span>5 設置

## 5-1 設置場所

コントローラは、機器組み込み用に設計、製造されています。風通しがよく、点検が容易な次のような場所に設置してくだ さい。

- 屋内に設置された筐体内(換気口を設けてください)
- 使用周囲温度 0~+40 ℃ (凍結しないこと)
- 使用周囲湿度 85 %以下(結露しないこと)
- 爆発性雰囲気、有害なガス(硫化ガスなど)、および液体のないところ
- 直射日光が当たらないところ
- 塵埃や鉄粉などの少ないところ
- 水(雨や水滴)、油(油滴)、およびその他の液体がかからないところ
- 塩分の少ないところ
- 連続的な振動や過度の衝撃が加わらないところ
- 電磁ノイズ(溶接機、動力機器など)が少ないところ
- 放射性物質や磁場がなく、真空でないところ
- 海抜1,000 m以下

## 5-2 設置方法

- コントローラの周囲には、発熱量やノイズが大きい機器を設置しないでください。
	- コントローラは、上位システムや他の熱に弱い機器の下側に設置しないでください。
		- コントローラの周囲温度が40℃を超えるときは、ファンで冷却したり、
		- コントローラと他の製品の間に空間を設けるなど、換気条件を見直してください。
		- コントローラは、必ずゴム足を下側にして垂直に設置してください。
		- コントローラは平滑な金属板などに設置してください。

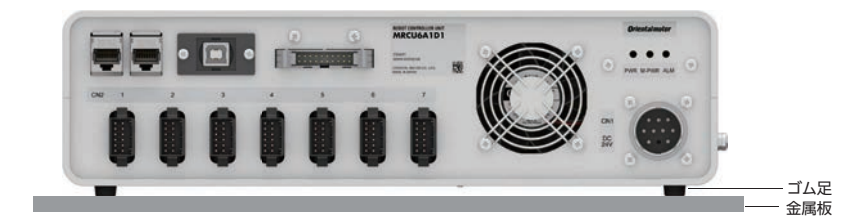

# <span id="page-10-0"></span>6 接続

## 6-1 接続例

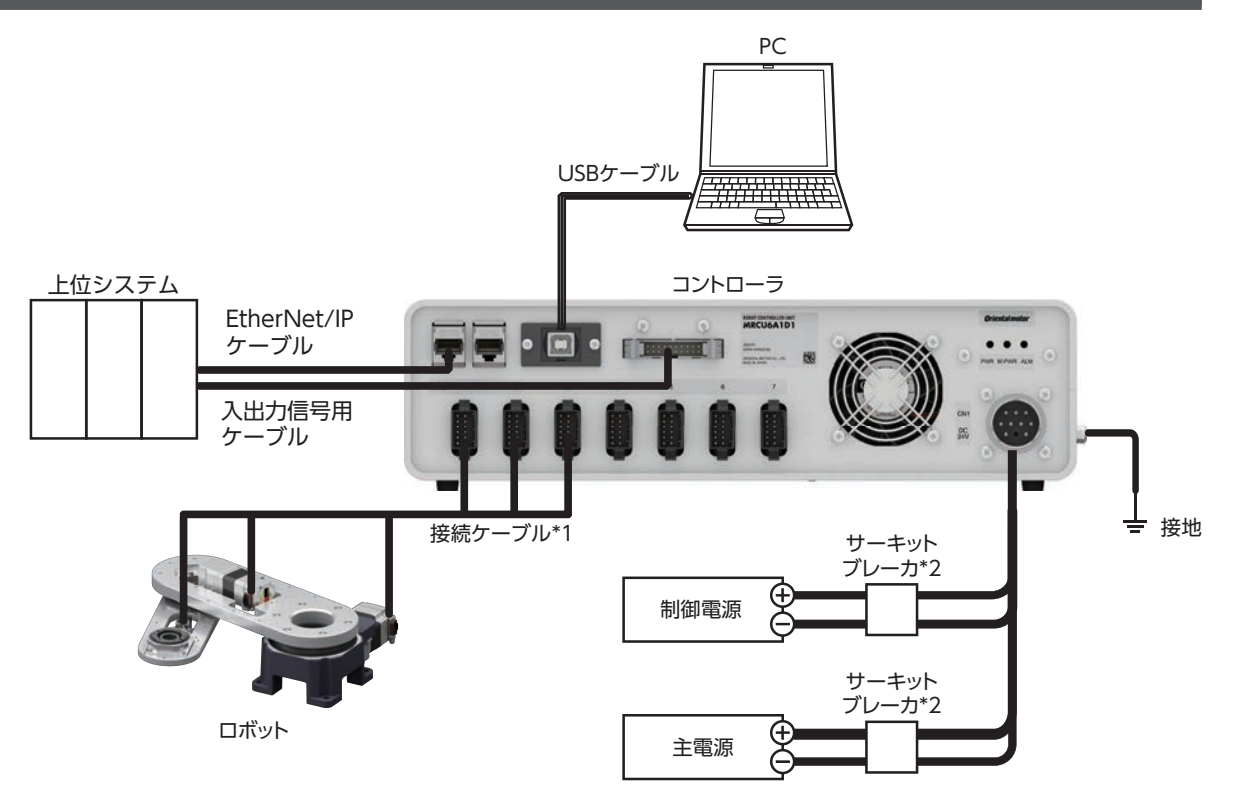

- \*1 当社のケーブルです。別途お買い求めください。
- \*2 電源を間違えて配線すると、内部の入力回路が短絡するおそれがあるため、サーキットブレーカまたはサーキットプ ロテクタの接続を推奨します。
- 

• コネクタは確実に接続してください。コネクタの接続が不完全だと、動作不良を起こしたり、モーター やドライバが破損する原因になります。

- ケーブルを接続するときは、CN1~CN3コネクタに負担がかからないよう、ケーブルを固定してくだ さい。コネクタに負担がかかると接続不良の原因になり、ドライバが正常に動かなくなるおそれがあり ます。
- モーターとコントローラ間の配線距離は10 m以下にしてください。10 mを超えると、ドライバから放 射されるノイズが増加する原因になります。
- 主電源のケーブルと制御電源のケーブル長さは2 m以下にしてください。

 $(memo)$ コネクタを抜き差しするときは、電源を切り、PWR LEDとM-PWR LEDが消灯してから行なってください。

# 6-2 電源の接続(CN1)

電源をCN1コネクタに接続します。

制御電源を接続すると、主電源が遮断されたときもモニタを接続できます。必要に応じて接続してください。

電源の極性に注意して接続してください。極性を間違えて接続すると、ドライバが破損する原因になりま す。

### ■ 推奨コネクタ

品番:NR-2410-PF、NR-2410CPS-PF(七星科学研究所製)

## ■ ピンアサイン

コンタクト挿入側から見た図です。 記載に従い、No.1~8、10をすべて配線してください。

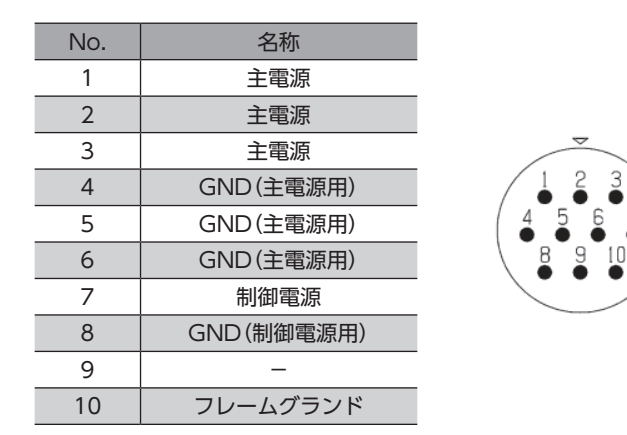

### ■ 電圧仕様

電源入力の電圧仕様には、定格電圧と動作可能電圧があります。電圧仕様は、主電源と制御電源で共通です。

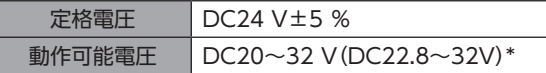

\* ( )内は、電磁ブレーキ付モーターを接続したときの値です。

主電源の立ち上がりが遅い、または主電源の電圧が不安定なときは、「電源電圧モード」パラメータを「0: DC24Vモード」にしてください。

### ■ 電源電流容量

#### ● 主電源の電流容量

組み合わせる製品によって、主電源の電流容量が異なります。 EACシリーズ、EASシリーズ、およびEZSシリーズをお使いの場合は、搭載モーターの品名を参考にして確認してください。

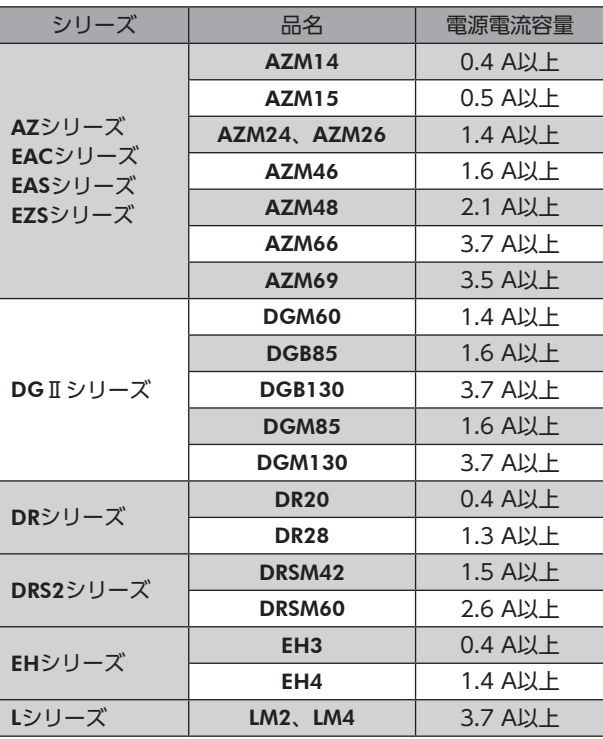

#### ● 制御電源の電流容量

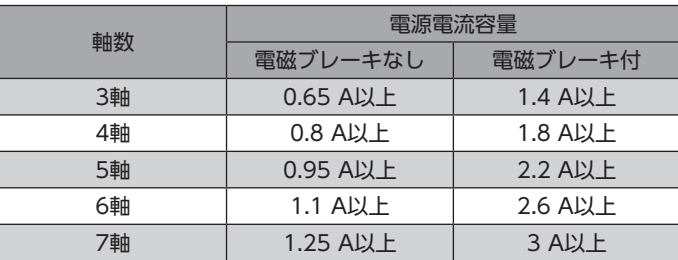

### ■ コントローラの接地

コントローラは必要に応じて接地してください。接地線は、溶接機や導入機器などと共有しないでください。

TXP TXN RXP

 $N \cap$ N.C. RXN  $-$  N.C. N.C.

## 6-3 EtherNet/IPケーブルの接続

EtherNet/IPケーブルをEtherNet/IP通信コネクタに接続します。

### ■ ピンアサイン

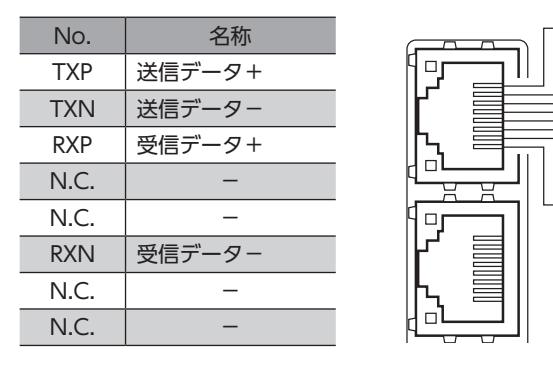

## 6-4 USBケーブルの接続

次の仕様のUSBケーブルで、MRC StudioをインストールしたパソコンをUSB通信コネクタに接続します。

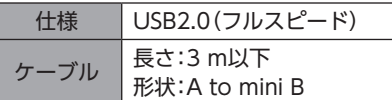

(memo • コントローラとパソコンは、USBケーブルで直接接続してください。 • ノイズの影響が強いときは、フェライトコア付きUSBケーブルを使用するか、フェライトコアをUSB ケーブルに装着してください。

# 6-5 入出力信号の接続(CN3)

ダイレクトI/Oやセンサを使用するときに接続します。 CN3用コネクタ(20ピン)を使用して、入出力信号用ケーブルを入出力信号コネクタ(CN3)に接続してください。

## ■ ピンアサイン

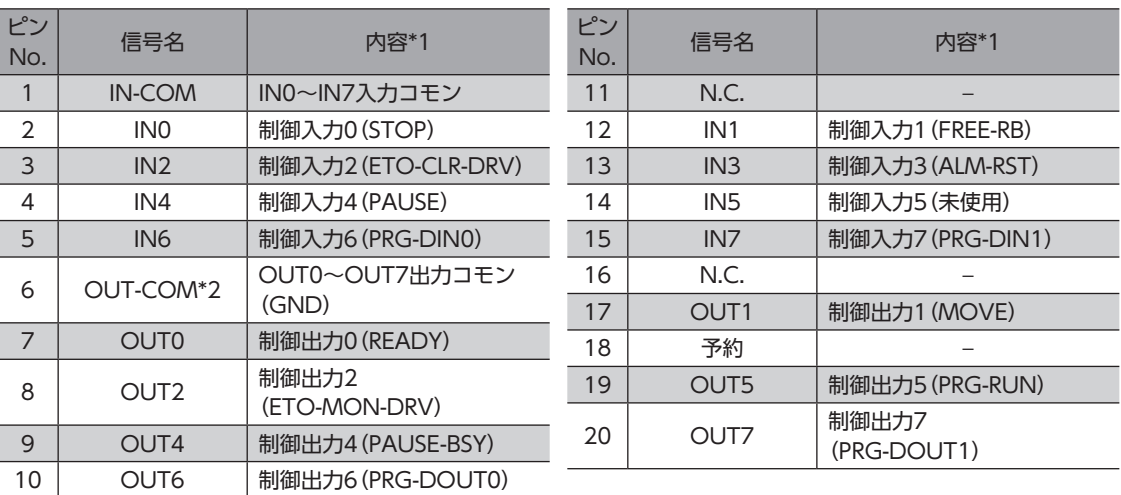

\*1 ( )内は初期値です。

\*2 LED点灯用にピンNo.16を使用しているため、OUT-COMはGND固定です。

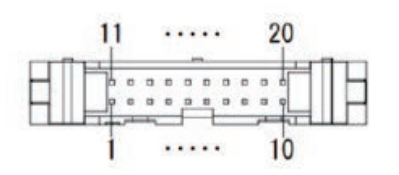

ALM LEDを正常に機能させるために、以下の作業を必ず実施してください。 覃

- ピンNo.6(OUT-COM)は、必ずGND(0V)を接続してください。+24V側を接続すると、ALM LEDが 正常に機能しません。
- MRC Studioで、「DOUT3(通常)出力機能」パラメータを「ALM-A」に設定してください。初期値(ALM-B) のまま使用すると、ALM LEDが常時点灯した状態になります。ピンNo.18に、他の信号を割り当てる ことはできません。

# 6-6 ノイズ対策

ノイズ対策については、「MRC01 ユーザーズマニュアル」をご覧ください。

# <span id="page-14-0"></span>7 運転

運転を始める前に行なっていただきたい内容について説明します。

## 7-1 運転準備の流れ

MRC Studioを使って、運転準備を行ないます。

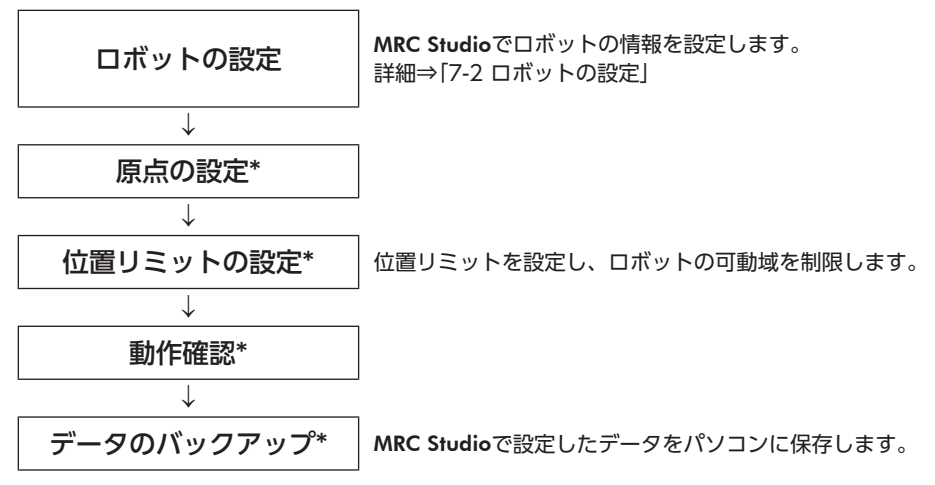

\* 「MRC01 ユーザーズマニュアル」をご覧ください。コントローラで制御できるロボットの詳細、運転プログラムの作成、 コマンドについても記載していますので合わせてご確認ください。

## 7-2 ロボットの設定

<span id="page-14-1"></span>MRC Studioでロボットの情報を設定します。

- 1. MRC Studioを起動します。
- 2. [通信ポート]をクリックし、「MRC01」を選択します。
- 3. スタート画面で[セットアップ]をクリックします。
- 4. 「はじめに」で、「安全のため、コントローラとドライバの接続を外して下さい。」と案内がありますが、本製品は筐体内 部のドライバの接続を外す必要はありません。「接続を外しました」にチェックを入れて次へ進んでください。

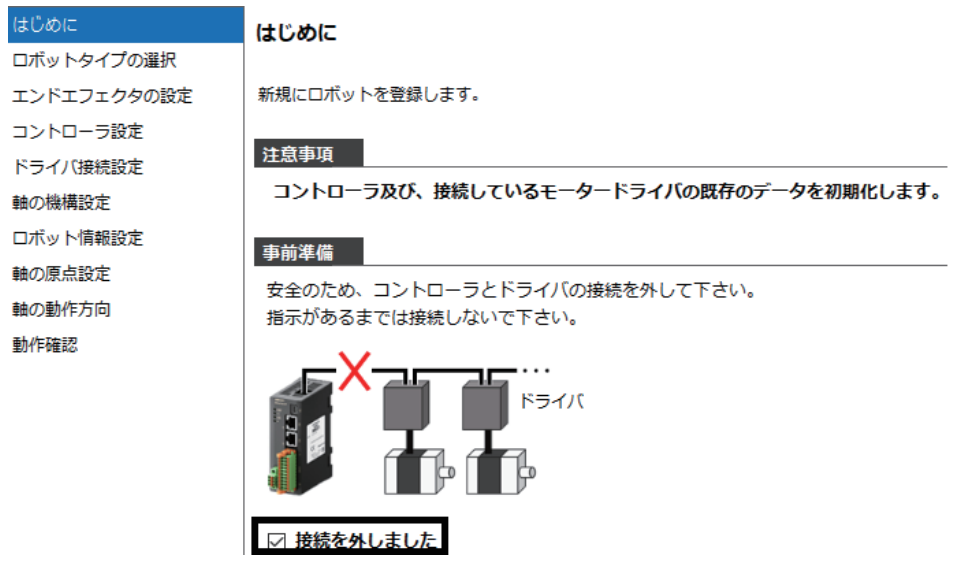

- 5. 「ロボットタイプの選択」、「エンドエフェクタの設定」、「コントローラ設定」は画面の案内に従って設定してください。
- 6. 「ドライバ接続設定」では、STEP1を実行し、STEP3へ進んでください。本製品はドライバ本体のスイッチを設定済みの ため、STEP2を行なう必要はありません。
- 7. 「軸の機構設定」以降の設定は画面の指示に従ってください。

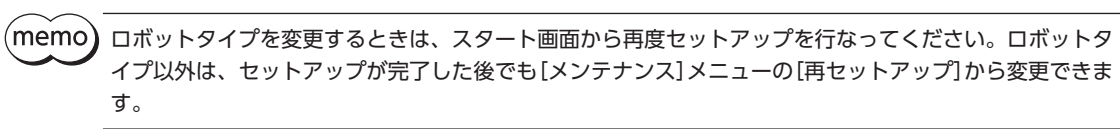

# <span id="page-16-0"></span>8 点検・保守

ロボットの運転後は、定期的に次の項目について点検することをおすすめします。異常があるときは使用を中止し、お買い 求めの営業所にお問い合わせください。

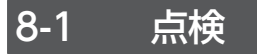

## ■ 点検項目

- コントローラの開口部が目詰まりしていないか確認してください。
- コントローラに埃などが付着していないか確認してください。
- コントローラの接続部に緩みがないか確認してください。
- コントローラに異臭や異常がないか確認してください。

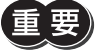

コントローラには半導体素子が使われています。静電気などによって半導体素子が破損するおそれがある ため、取り扱いには注意してください。

## 8-2 保証

### ■ 製品の保証について

保証期間中、お買い求めいただいた製品に当社の責により故障を生じた場合は、その製品の修理を無償で行ないます。 なお、保証範囲は製品本体(回路製品については製品本体および製品本体に組み込まれたソフトウェアに限ります)の修理に 限るものといたします。納入品の故障により誘発される損害およびお客様側での機会損失につきましては、当社は責任を負 いかねます。

また、製品の寿命による故障、消耗部品の交換は、この保証の対象とはなりません。

#### ■ 保証期間

お買い求めいただいた製品の保証期間は、ご指定場所に納入後2年間といたします。

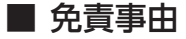

次に該当する場合は、この保証の対象範囲から除外するものといたします。

- 1) カタログまたは別途取り交わした仕様書等にて確認された以外の不適切な条件・環境・取り扱いならびに使用による 場合
- 2) 故障の原因が納入品以外の事由による場合
- 3) 当社以外による改造または修理による場合
- 4) 製品本来の使い方以外の使用による場合
- 5) 当社出荷時の科学・技術の水準では予見できなかった事由による場合
- 6) その他天災、災害など当社側の責ではない原因による場合

以上の内容は、日本国内での取引および使用を前提としています。

### 8-3 廃棄

製品は、法令または自治体の指示に従って、正しく処分してください。

# <span id="page-17-0"></span>9 トラブルシューティング

アラーム機能やインフォメーション機能について説明しています。

## 9-1 アラーム

コントローラには、温度上昇、接続不良、運転操作の誤りなどからコントローラを保護するアラーム機能が備わっています。 アラームが発生するとALM-A出力がON、ALM-B出力がOFFになり、ロボットが停止します。 このとき、ALM LEDが赤色に点滅します。このとき、モーターは励磁したままになります。 ALM LEDの点滅回数、EtherNet/IP、またはMRC Studioで、発生中のアラームを確認できます。 アラーム一覧、タイミングチャートは「MRC01 ユーザーズマニュアル」をご覧ください。

### ■ アラームの解除

必ず、アラームが発生した原因を取り除き、安全を確保してから、次の方法のどれかでアラームを解除してください。

- ALM-RST入力をOFFからONにする。(ONエッジで有効です。)
- EtherNet/IPのメンテナンスコマンドでアラームのリセットを実行する。
- MRC Studioでアラームリセットを実行する。
- 電源を再投入する。

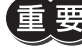

アラームの種類によっては電源の再投入でしか解除できないものがあります。詳細については、「MRC01 ユーザーズマニュアル」のアラーム一覧をご覧ください。

## ■ アラームの履歴

発生したアラームは、最新のものから順に10個までNVメモリに保存されます。次の方法のどれかを行なうと、保存されて いるアラーム履歴を取得・消去できます。

- EtherNet/IPのモニタコマンドでアラーム履歴を取得する。
- EtherNet/IPのメンテナンスコマンドでアラーム履歴を消去する。
- MRC Studioでアラーム履歴を取得・消去する。

## 9-2 インフォメーション

コントローラには、アラームが発生する前に出力されるインフォメーション機能が備わっています。 各インフォメーションのパラメータに適切な値を設定することで、装置の定期メンテナンスに役立てることができます。 関連するパラメータ、インフォメーション一覧は「MRC01 ユーザーズマニュアル」をご覧ください。

### ■ インフォメーション発生時の状態

#### ● インフォメーションのビット出力

インフォメーションが発生すると、対応するインフォメーションビット出力がONになります。 ビット出力のうち、INFO-USRIO出力は、任意の出力信号を割り付けて使うことができます。割り付けた出力信号がONに なると、INFO-USRIO出力もONになります。

#### ● INFO出力

インフォメーションが発生すると、INFO出力がONになります。

● ロボットの運転

インフォメーションはアラームと異なり、ロボットの運転は継続します。ただし、一部のインフォメーションでは、インフォ メーション発生時にロボットの運転が停止する場合があります。

#### ■ インフォメーションの解除

「INFO自動クリア」パラメータで、インフォメーションの解除方法を設定できます。

● 「INFO自動クリア|パラメータが「1:有効|の場合(初期値)

発生したインフォメーションは、解除条件を満たすと自動で解除されます。

#### ● 「INFO自動クリア」パラメータが「0:無効」の場合

インフォメーションの解除条件を満たしても、インフォメーションが発生し続けます。インフォメーションの解除条件を 満たした状態で次の方法のどれかを行なうと、インフォメーションを解除できます。

- EtherNet/IPのメンテナンスコマンドで、インフォメーションのクリアを実行する。
- MRC Studioのインフォメーションモニタで、インフォメーションクリアを実行する。
- INFO-CLR入力をONにする。
- 電源を再投入する。

#### ■ インフォメーションの履歴

発生したインフォメーションは、最新のものから順に16個までRAMに保存されます。インフォメーション履歴として残さ れる情報は、インフォメーションコード、発生時間、およびインフォメーション内容です。次の方法のどれかを行なうと、 保存されているインフォメーション履歴を取得・消去できます。

- EtherNet/IPのモニタコマンドでインフォメーション履歴を取得する。
- EtherNet/IPのメンテナンスコマンドでインフォメーション履歴を消去する。
- MRC Studioでインフォメーション履歴を取得・消去する。

(**memo)**インフォメーション履歴はRAMに保存されるため、コントローラの電源を切ると消去されます。

# <span id="page-19-0"></span>10 ケーブル・周辺機器

## 10-1 接続ケーブル(ケーブルタイプ用)

### ■ 接続ケーブル/可動接続ケーブル(AZM14、AZM15、AZM24、AZM26用)

モーターとコントローラを接続するときに使用します。

品名 | 長さ(m)

CCM005Z2AAF 0.5 CCM010Z2AAF 1 CCM030Z2AAF 3 CCM050Z2AAF 5 **CCM100Z2AAF** 10

(memo) ロボットのアーム部分のようにケーブルが屈曲する場合は、可動ケーブルを使用してください。

● 接続ケーブル モーター/エンコーダ用 ● 可動接続ケーブル モーター/エンコーダ用

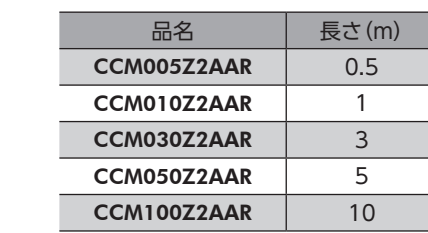

## ■ 接続ケーブル/可動接続ケーブル(AZM46、AZM48、AZM66、AZM69用)

モーターとコントローラを接続するときに使用します。

(memo) ロボットのアーム部分のようにケーブルが屈曲する場合は、可動ケーブルを使用してください。

I

#### ● 接続ケーブル

モーター/エンコーダ用

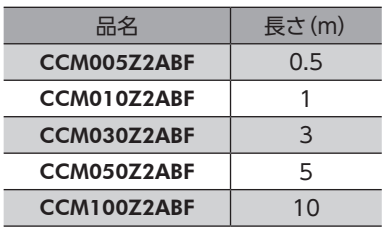

モーター/エンコーダ/電磁ブレーキ用

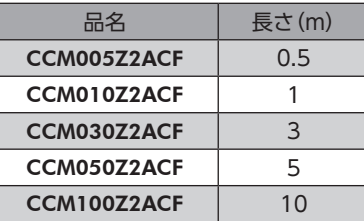

● 可動接続ケーブル

```
モーター/エンコーダ用
```
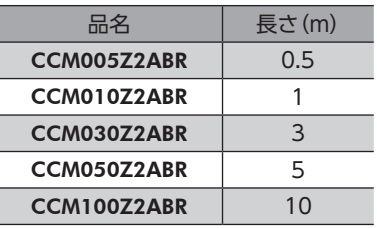

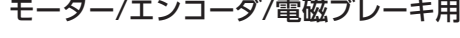

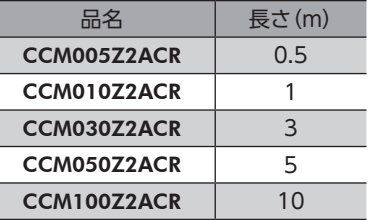

# 10-2 接続ケーブル(コネクタタイプ用)

## ■ 接続ケーブル/可動接続ケーブル

モーターとコントローラを接続するときに使用します。

モーターからケーブルを引き出す方向によって、接続ケーブルの品名が異なります。図でご確認ください。

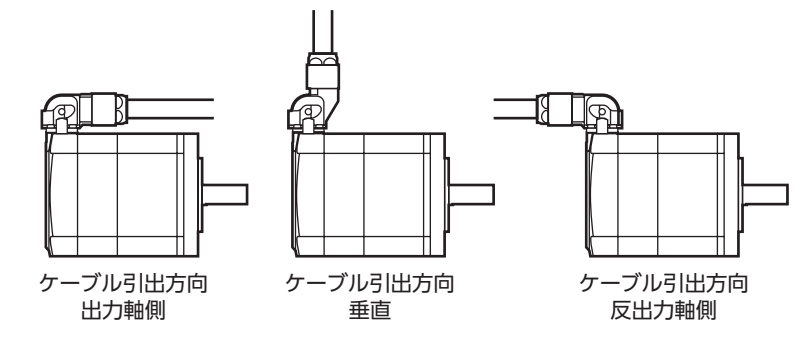

ロボットのアーム部分のようにケーブルが屈曲する場合は、可動ケーブルを使用してください。

● 接続ケーブル

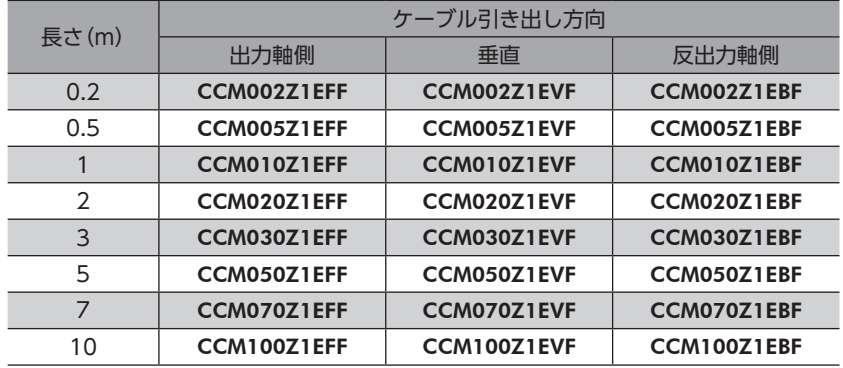

● 可動接続ケーブル

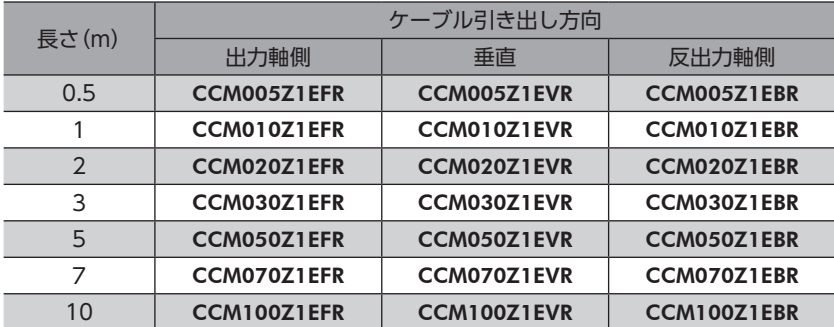

## 10-3 中継ケーブル/可動中継ケーブル

コントローラと接続ケーブルを中継するときに使用します。 ケーブルタイプモーター、コネクタタイプモーターで共通です。

• ロボットのアーム部分のようにケーブルが屈曲する場合は、可動ケーブルを使用してください。 • 中継ケーブルを接続ケーブルに継ぎ足して延長するときは、ケーブル全長を10 m以下にしてください。

● 中継ケーブル

I

● 可動中継ケーブル

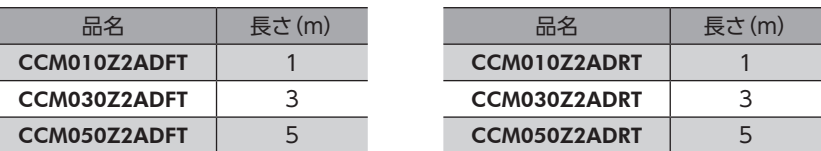

## 10-4 周辺機器

### ■ リレー接点保護部品・回路

● サージ電圧吸収用CR回路

リレー接点部で発生するサージを抑制する効果があります。リレーやスイッチの接点保護にお使いください。 品名:EPCR1201-2

#### ● CR回路モジュール

リレー接点部で発生するサージを抑制する効果があります。リレーやスイッチの接点保護にお使いください。 コンパクトな基板にサージ電圧吸収用CR回路を4個搭載し、DINレールに取り付け可能です。端子台接続にも対応している ため、簡単で確実に配線できます。

品名:VCS02

# <span id="page-22-0"></span>11 仕様

# 11-1 製品仕様

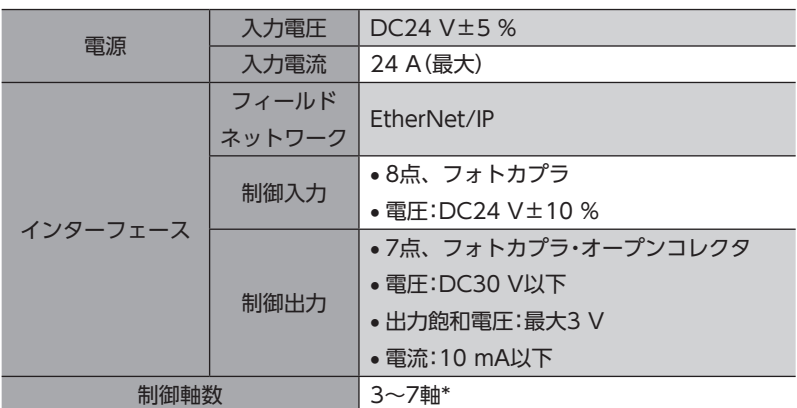

\* エンドエフェクタを含めた軸数です。コントローラで制御できるロボットは1台です。

# 11-2 一般仕様

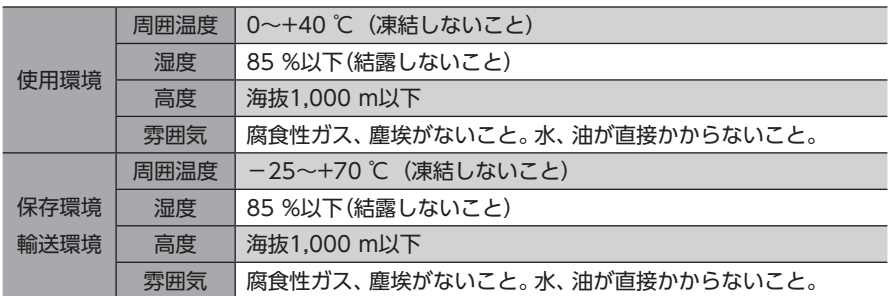

- この技術資料の一部または全部を無断で転載、複製することは、禁止されています。 損傷や紛失などにより、技術資料が必要なときは、最寄りの支店または営業所に請求してください。
- 技術資料に記載されている情報、回路、機器、および装置の利用に関して産業財産権上の問題が生じても、当社は一切の責任を負いま せん。
- 製品の性能、仕様および外観は改良のため予告なく変更することがありますのでご了承ください。
- 技術資料には正確な情報を記載するよう努めていますが、万一ご不審な点や誤り、記載もれなどにお気づきの点がありましたら、お 買い求めの営業所までご連絡ください。
- Orientalmotor は、日本その他の国におけるオリエンタルモーター株式会社の登録商標または商標です。

その他の製品名、会社名は各社の登録商標または商標です。この技術資料に記載の他社製品名は推奨を目的としたもので、それらの 製品の性能を保証するものではありません。オリエンタルモーター株式会社は、他社製品の性能につきましては一切の責任を負いま せん。

© Copyright ORIENTAL MOTOR CO., LTD. 2024

2024年3月制作

# オリエンタルモーター株式会社

# お問い合わせ窓口

TEL 0120-914-271

受付時間 平日/9:00 ~ 17:30

WEBサイトでもお問い合わせを受け付けています。 https://www.orientalmotor.co.jp/ja